# **Application Note** 使用 INA226/INA228 监控 AM263x MCU 上的总线电压和功率 测量

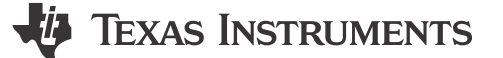

#### 摘要

本应用手册介绍了如何将电流分流和功率监测器 INA226/INA228 与 AM263x MCU 搭配使用。这两个器件可使用 内部集成电路 (I2C) 接口进行通信。本文档提供了一个使用 AM263x 控制卡评估模块 (EVM) 评估此使用情况的示 例,并提供了一个 Excel 工具来提供编程值, 以及用以对其进行编程的 I2C 驱动程序。

可从以下 URL 下载本文档所述的电子表格: https://www.ti.com/cn/lit/zip/sprad70。

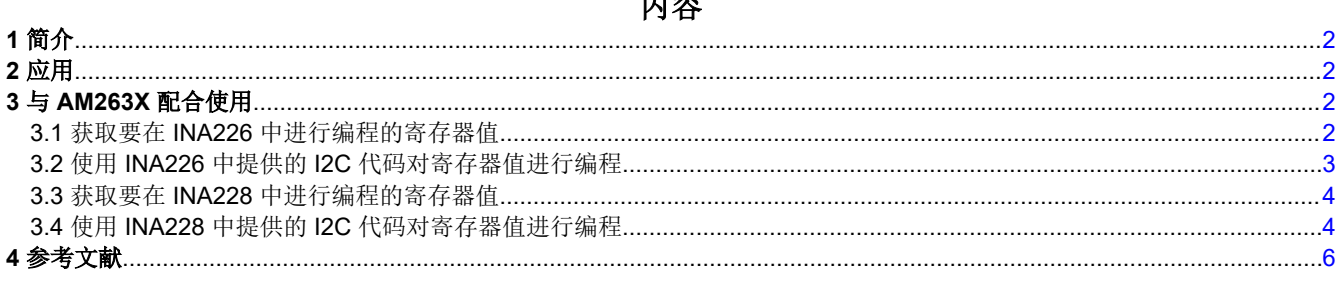

ليجرين

# 插图清单

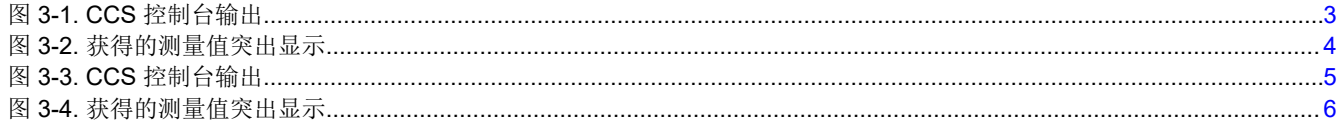

## 商标

Code Composer Studio<sup>™</sup> is a trademark of Texas Instruments. 所有商标均为其各自所有者的财产。

<span id="page-1-0"></span>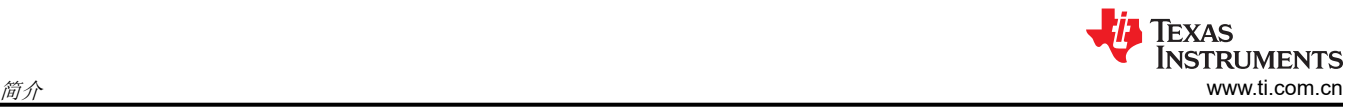

# **1** 简介

电流分流监测器是一种简单易行的电流测量方法。INA226/INA228 是具有 I2C 或 SMBUS 兼容接口的电流分流/功 率监测器。它会测量放置在电源和负载之间导通路径中的检测电阻器上的电压。该器件同时监控分流压降和总线 电源电压。可编程校准值、转换时间、和取平均值,与一个内部乘法器相组合,实现电流值(安培)和功率值 (瓦)的直接读取。

INA226 可在独立于电源电压的 0V 至 36V 共模总线电压范围内报告电流、总线电压和功率。该器件由一个 2.7V 至 5.5V 的单电源供电,电源电流典型值为 330μA。它可以在电阻式分流检测元件上测量 ±81.92mV 的满量程差 分输入。

INA228 可在独立于电源电压的 0V 至 85V 共模总线电压范围内报告电流、总线电压、温度、功率、能量和电荷累 积。该器件由一个 2.7V 至 5.5V 的单电源供电, 电源电流典型值为 640μA。该器件可通过共模电压支持范围为 -0.3V 至 +85V 的电阻式分流器感测元件测量 ±163.84mV 或 ±40.96mV 的满量程差分输入。集成的温度传感器用 于裸片温度测量的精度为 ±1°C,并可用于监测系统环境温度。

这些器件的额定工作温度范围为 -40°C 至 125°C,I2C 兼容接口上具有多达 16 个可编程地址。更多信息,请参阅 相应的器件数据表。

## **2** 应用

INA226/INA228 可用作简单的板载器件,用于在混合动力电动汽车 (HEV) 和电动汽车 (EV) 中的电池管理系统 (BMS)、电池测试设备、工业驱动器和汽车应用中的电机电流测量等应用中提供额外的安全性和保护、反馈控制以 及系统监控。它可以帮助监控/测量以下内容:

- 系统总电流和功耗
- 电池充放电电流
- 联网外设消耗的电流/功率
- 不同工作模式和用例中消耗的电流/功率
- 电流/功耗的任何不可预见的上升或下降
- 过流保护/监控

# **3** 与 **AM263X** 配合使用

AM263x 控制卡评估模块 (EVM) 具有 2 个 INA226/INA228 ( 分别在 E1/E2 中 ) 电流监测器, 可用于评估这种使 用情况。两个电流监测器分别用于测量 1.2V 和 3.3V 这两个电压轨上的功率。

例如,考虑对 1.2V 电压轨上的功率进行监控和测量。如果您将控制卡与 INA226 搭配使用,请遵循第 3.1 和 3.2 节, 如果与 INA228 搭配使用, 请遵循第 [3.3](#page-3-0) 和 3.4 节。

## **3.1** 获取要在 **INA226** 中进行编程的寄存器值

- 1. 根据 [AM263x Sitara™](https://www.ti.com/lit/pdf/SPRSP74) *微控制器数据表* 确定每个电压轨上需要检测的最大电流。 (对于 1.2V, 它是 VDD +  $VDDARN = 2.5A.$ )
- 2. 在 Excel 工具的"Max Expected Current"单元格中输入此值。
- 3. 根据上一步的输入,该工具计算允许的最小 Current LSB 值 "Recommended value of CURRENT LSB"。
	- a. 虽然该值产生最高分辨率,但我们通常为 Current LSB 选择一个高于该值的最接近的整数,以简化从电 流寄存器 (04h) 和功率寄存器 (03h) 分别到安培值和瓦特值的转换。
- 4. 在 "Value of CURRENT\_LSB to be used"中输入所需的 CURRENT\_LSB。此处选择 0.0001 (100µA)。
- 5. "Recommended Rshunt Value should be less than <"中提供了最大预期电流中建议的分流电阻值 (Rshunt)。
- 6. 选择最接近的可用电阻器值,并在"Actual value of Rshunt used in design"中输入该值。在本例中,选择了 10mΩ 电阻。
- 7. 该工具会根据上述输入计算校准寄存器 (05h) 的值并在"Calibration register value in Hex"中提供该值。
- 8. 此处选择配置寄存器 (00h) 的默认值 0x4127,它将连续分流和总线测量模式、分流电压转换时间和总线电压 转换时间配置为每个 1.1ms,平均值数量配置为 1。

<sup>2</sup> 使用 *INA226/INA228* 监控 *AM263x MCU* 上的总线电压和功率测量 [ZHCACC9](https://www.ti.com.cn/cn/lit/pdf/ZHCACC9) – MARCH 2023

## 备注

<span id="page-2-0"></span>通过定义监测其他电压轨的仪表放大器 (INA) 器件的 I2C 从器件地址并在 I2C 事务中使用这些地 址,还可以修改该项目以监测多个电压轨。

## 备注

INA 器件的 ALERT 引脚可连接到 AM263x 上的 GPIO, 该引脚可在必要时响应单一用户定义的事 件或转换就绪通知。

## **3.2** 使用 **INA226** 中提供的 **I2C** 代码对寄存器值进行编程

1. 输入所使用的 INA 器件 (INA226/INA228), 如下所示:

#define INA226 (0X01)  $//1 - INAA26$  is used, 0 - INA228 is used

2. 输入需要监控的电压轨,如下所示:

#define RAIL 1V2 (0x01) //1 - 1.2V rail to be monitored, 0 - 3.3V rail to be monitored

#### 备注

在此示例中,使用具有 I2C 器件地址 0x41 的 INA 来监控 1.2V 电压轨。

为了监控 3.3V 电源轨,需要使用器件地址为 0x40 的 INA。

3. 在宏"INA226\_REG\_CALIBRATION\_MSB\_VALUE"(具有最高有效字节)和 "INA226\_REG\_CALIBRATION\_LSB\_VALUE"(具有最低有效字节)下输入上一节中获得的校准寄存器的 值。

#define INA226\_REG\_CALIBRATION\_MSB\_VALUE (0x14) /\* Input from user \*/<br>#define INA226\_REG\_CALIBRATION\_MSB\_VALUE (0x00) /\* Input from user \*/ #define INA226 REG CALIBRATION MSB VALUE (0x00)

- 4. 如上一步中所述,配置寄存器使用默认值 0x4127 进行编程。
- 5. 在 CCS 上运行所提供的项目并在控制台输出上获得电流、分流电压和总线电压和功率值,如下图所示。

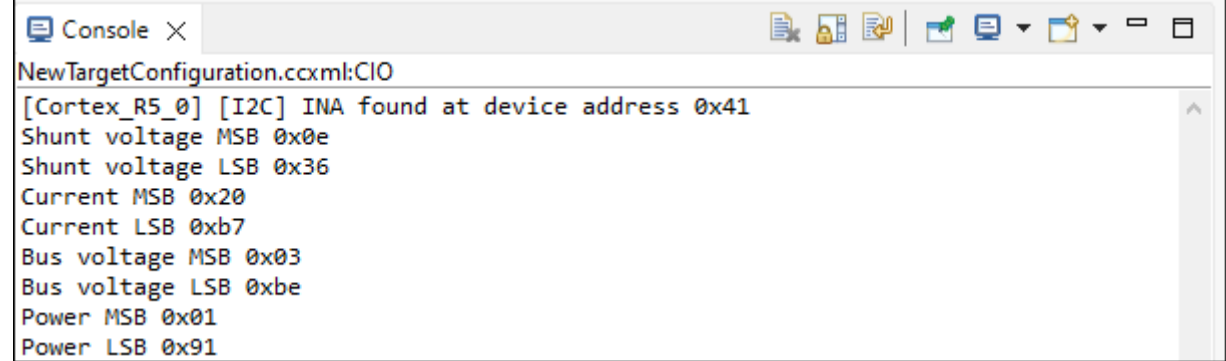

## 图 **3-1. CCS** 控制台输出

6. 在 Excel 中输入这些值,通过与相应的 LSB 值相乘来计算实际电流、分流电压和总线电压和功率值。

#### <span id="page-3-0"></span>7. 在图 3-2 中,获得了以下输出值:

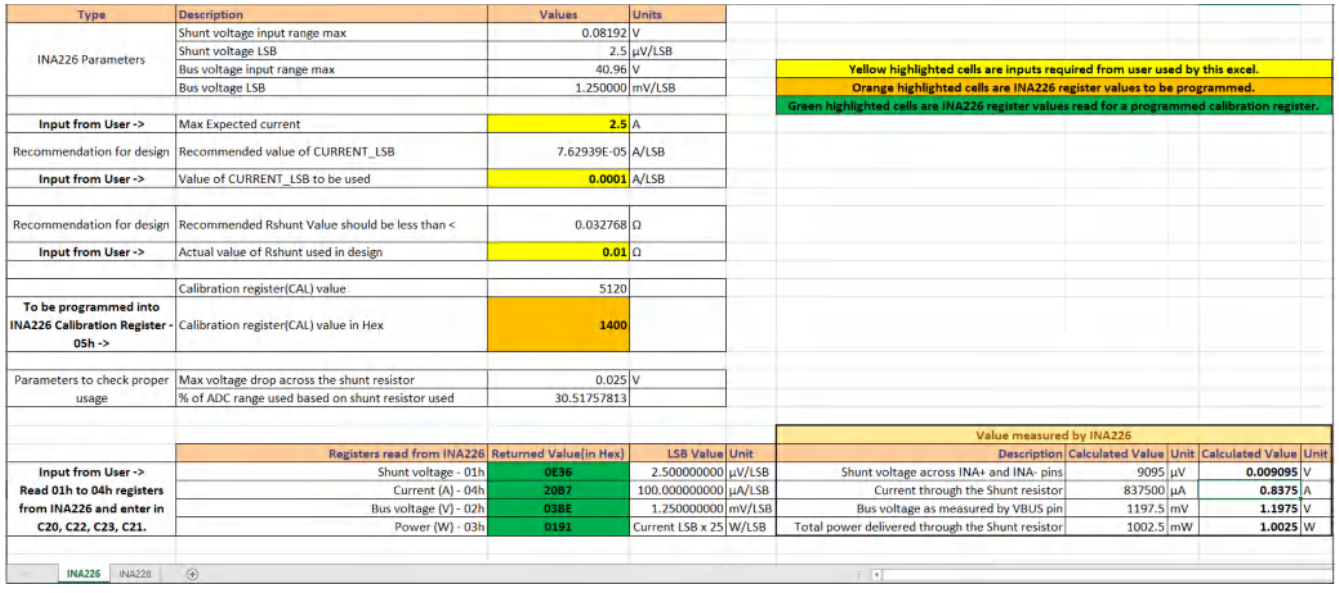

#### 图 **3-2.** 获得的测量值突出显示

## **3.3** 获取要在 **INA228** 中进行编程的寄存器值

- 1. 根据 [AM263x Sitara™](https://www.ti.com/lit/pdf/SPRSP74) *微控制器数据表* 确定每个电压轨上需要检测的最大电流。 (对于 1.2V, 它是 VDD +  $VDDARN = 2.5A.$ )
- 2. 在 Excel 工具的"Max Expected Current"单元格中输入此值。
- 3. 根据上一步的输入,该工具计算允许的最小 Current\_LSB 值 "Recommended value of CURRENT\_LSB"。
	- a. 虽然该值产生最高分辨率,但我们通常为 Current LSB 选择一个高于该值的最接近的整数,以简化从电 流寄存器 (07h) 和功率寄存器 (08h) 分别到安培值和瓦特值的转换。
- 4. 根据预期的最大电流和"ADCRANGE"中要求的精度,输入所需的分流电压输入范围。选择 0 可将其设置为 ±163.84mV,而选择 1 可将其设置为 ±40.96mV。

此处,将其设置为"0"。

- 5. 在"Value of CURRENT\_LSB to be used"中输入所需的 CURRENT\_LSB。此处选择 0.0001A/LSB。
- 6. "Recommended Rshunt Value should be less than <"中提供了最大预期电流中建议的分流电阻值 (Rshunt)。
- 7. 选择最接近的可用电阻器值,并在"Actual value of Rshunt used in design"中输入该值。在本例中,选择了 10mΩ 电阻。
- 8. 该工具根据上述输入计算分流校准寄存器 (02h) 的值并在"SHUNT CAL[14:0] in Hex"中提供它。
- 9. 此处选择 ADC 配置 (01h) 的默认值 0xFB68, 它将连续总线电压、分流电压和温度模式、分流电压转换时 间、温度转换时间和总线电压转换时间配置为各 1052µs,平均次数配置为 1。

#### **3.4** 使用 **INA228** 中提供的 **I2C** 代码对寄存器值进行编程

1. 输入所使用的 INA 器件 (INA226/INA228), 如下所示:

#define INA226 (0X00)  $//1 -$  INAA26 is used, 0 - INA228 is used

2. 输入需要监控的电压轨,如下所示:

#define RAIL 1V2 (0x01) //1 - 1.2V rail to be monitored, 0 - 3.3V rail to be monitored

## 备注

在此示例中,使用具有 I2C 器件地址 0x41 的 INA 来监控 1.2V 电压轨。

为了监控 3.3V 电源轨,需要使用器件地址为 0x40 的 INA。

4 使用 *INA226/INA228* 监控 *AM263x MCU* 上的总线电压和功率测量 [ZHCACC9](https://www.ti.com.cn/cn/lit/pdf/ZHCACC9) – MARCH 2023

<span id="page-4-0"></span>3. 在宏"INA228\_REG\_CONFIG\_MSB\_VALUE"(具有最高有效字节)和 "INA228\_REG\_CONFIG\_LSB\_VALUE"(具有最低有效字节)下输入上一节中获得的配置寄存器的值。

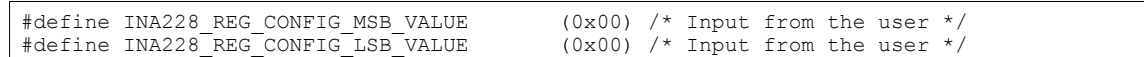

注意:本示例中配置寄存器 (00h) 的值为"0x0000",这是默认值,如果"ADCRANGE"的值需要为 "1",则需要使用"0x0010"对寄存器进行编程。

4. 在宏"#define:INA228\_REG\_SHUNT\_CAL\_MSB\_VALUE" (具有最高有效字节)和"#define INA228\_REG\_SHUNT\_CAL\_LSB\_VALUE"(具有最低有效字节)下输入上一节中获得的校准寄存器的值。

#define INA228\_REG\_SHUNT\_CAL\_MSB\_VALUE (0x33) /\* Input from the user \*/<br>#define INA228<sup>-</sup>REG<sup>-</sup>SHUNT<sup>-</sup>CAL<sup>-</sup>LSB<sup>-</sup>VALUE (0x33) /\* Input from the user \*/ #define INA228 REG SHUNT CAL LSB VALUE

5. 如上一节所述, ADC 配置寄存器使用默认值 0xFB68 进行编程。

#define INA228 REG ADC CONFIG MSB VALUE (0xFB) /\* Default value \*/ #define INA228 REG ADC CONFIG LSB VALUE (0x68) /\* Default value \*/

6. 在 Code Composer Studio™ (CCS) 上运行所提供的项目,并在控制台输出端获取电流、分流电压和总线电 压、内核温度、能量、电荷和功率值,如下图所示。

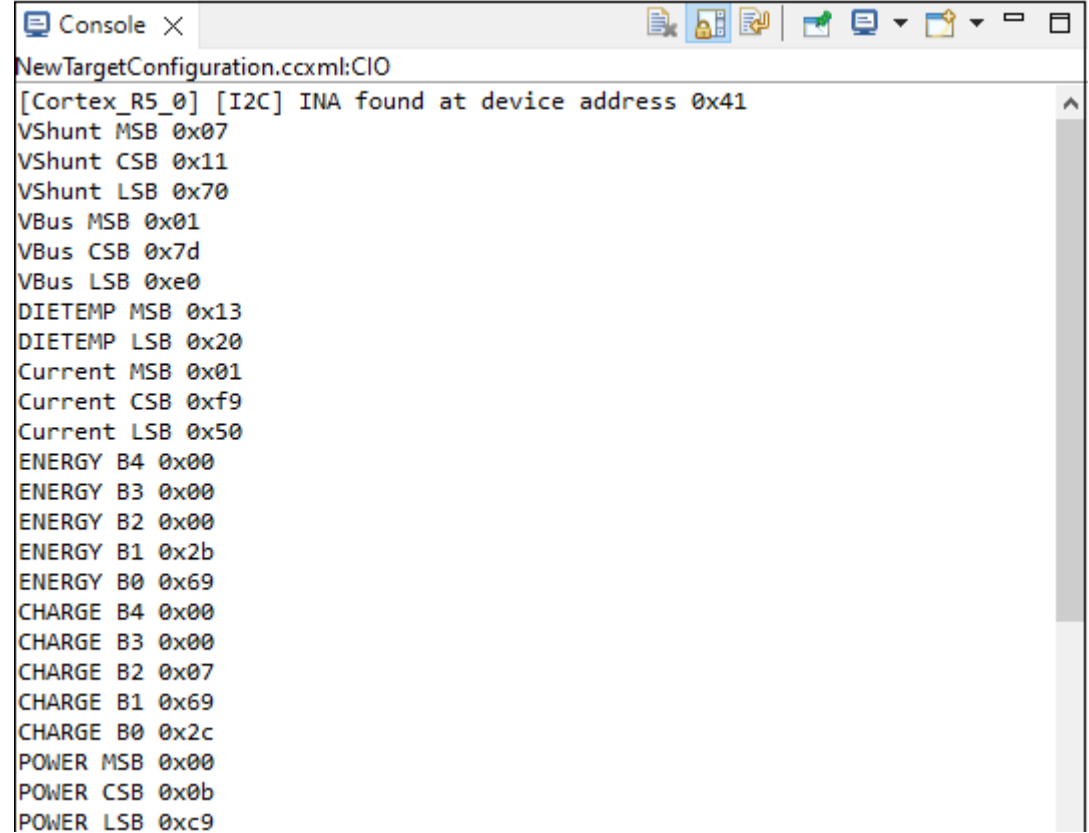

#### 图 **3-3. CCS** 控制台输出

- 7. 在 Excel 的"Returned Value(in Hex)"列中输入这些值,通过与相应的 LSB 值相乘来计算实际电流、分流电 压和总线电压、内核温度、能量、电荷和功率值。
- 8. 在图 [3-4](#page-5-0) 中,获得了以下输出值。

<span id="page-5-0"></span>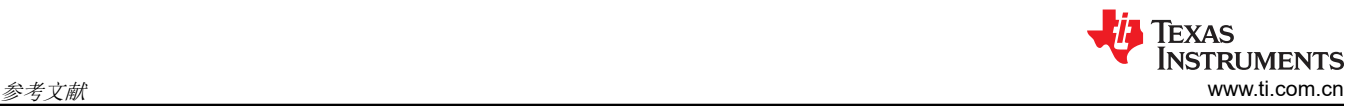

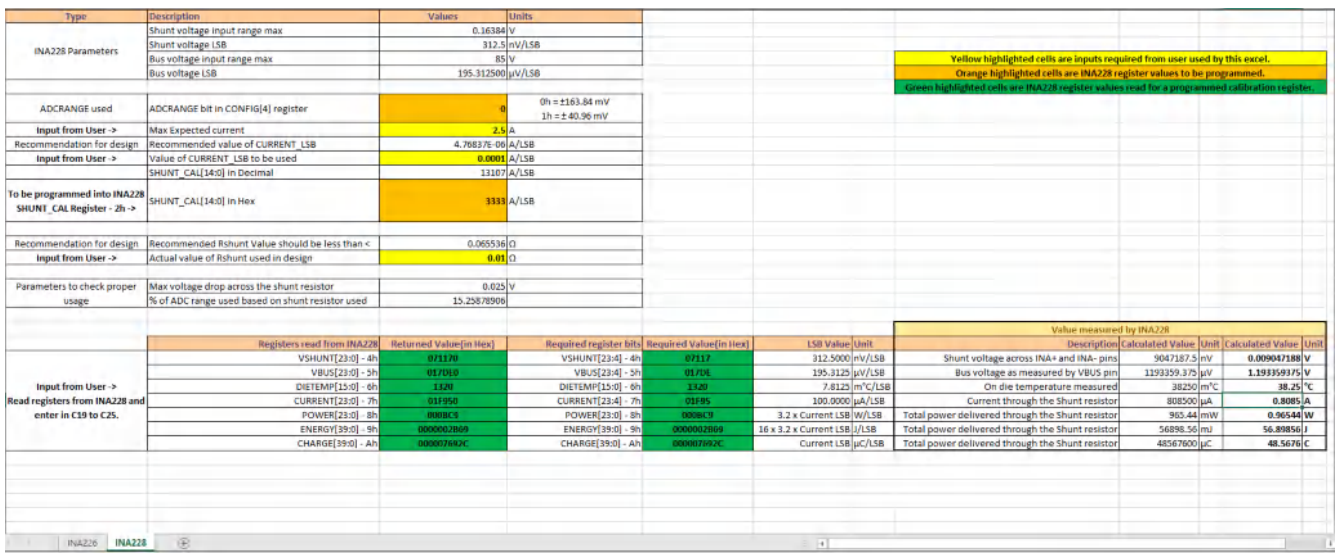

#### 图 **3-4.** 获得的测量值突出显示

#### 备注

INA 器件的 ALERT 引脚可连接到 AM263x 上的通用输入/输出 (GPIO), 该引脚可在必要时响应单一用 户定义的事件或转换就绪通知。

## **4** 参考文献

- 德州仪器 (TI):*[AM263x Sitara™](https://www.ti.com/lit/pdf/SPRSP74)* 微控制器数据表
- 德州仪器 (TI):*AM263x Sitara™* [微控制器技术参考手册](https://www.ti.com/lit/pdf/SPRUJ17)
- [MCU-PLUS-SDK-AM263X](https://www.ti.com/tool/MCU-PLUS-SDK-AM263X) 适用于 Sitara™ 微控制器的 AM263x 软件开发套件 (SDK)
- 德州仪器 (TI) : INA226 具有兼容 I2C [的接口的高侧或低侧测量双向电流和功率监测器数据表](https://www.ti.com/lit/pdf/SBOS547)
- 德州仪器 (TI):*INA226-Q1* [具有警报功能且符合](https://www.ti.com/lit/pdf/SBOS743) *AEC-Q100* 标准的 *36V*、*16* 位、超精密、*I2C* 输出电流、电 [压和功率监测器数据表](https://www.ti.com/lit/pdf/SBOS743)
- 德州仪器 (TI): [简化电流检测](https://www.ti.com/lit/pdf/SLYY154)
- 德州仪器 (TI):*AM263x Sitara* [控制卡硬件用户指南](https://www.ti.com/lit/pdf/SPRUJ09)

6 使用 *INA226/INA228* 监控 *AM263x MCU* 上的总线电压和功率测量 [ZHCACC9](https://www.ti.com.cn/cn/lit/pdf/ZHCACC9) – MARCH 2023

#### 重要声明和免责声明

TI"按原样"提供技术和可靠性数据(包括数据表)、设计资源(包括参考设计)、应用或其他设计建议、网络工具、安全信息和其他资源, 不保证没有瑕疵且不做出任何明示或暗示的担保,包括但不限于对适销性、某特定用途方面的适用性或不侵犯任何第三方知识产权的暗示担 保。

这些资源可供使用 TI 产品进行设计的熟练开发人员使用。您将自行承担以下全部责任:(1) 针对您的应用选择合适的 TI 产品,(2) 设计、验 证并测试您的应用,(3) 确保您的应用满足相应标准以及任何其他功能安全、信息安全、监管或其他要求。

这些资源如有变更,恕不另行通知。TI 授权您仅可将这些资源用于研发本资源所述的 TI 产品的应用。严禁对这些资源进行其他复制或展示。 您无权使用任何其他 TI 知识产权或任何第三方知识产权。您应全额赔偿因在这些资源的使用中对 TI 及其代表造成的任何索赔、损害、成 本、损失和债务,TI 对此概不负责。

TI 提供的产品受 TI [的销售条款或](https://www.ti.com.cn/zh-cn/legal/terms-conditions/terms-of-sale.html) [ti.com](https://www.ti.com) 上其他适用条款/TI 产品随附的其他适用条款的约束。TI 提供这些资源并不会扩展或以其他方式更改 TI 针对 TI 产品发布的适用的担保或担保免责声明。

TI 反对并拒绝您可能提出的任何其他或不同的条款。

邮寄地址:Texas Instruments, Post Office Box 655303, Dallas, Texas 75265 Copyright © 2023,德州仪器 (TI) 公司